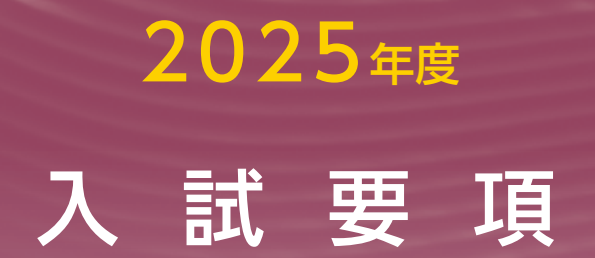

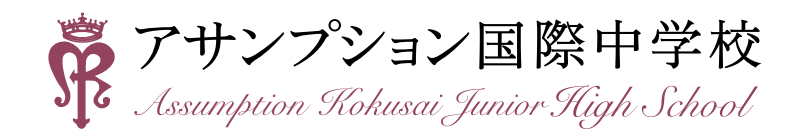

**2025年度 中学入試要項**

## **■ 募集人員**

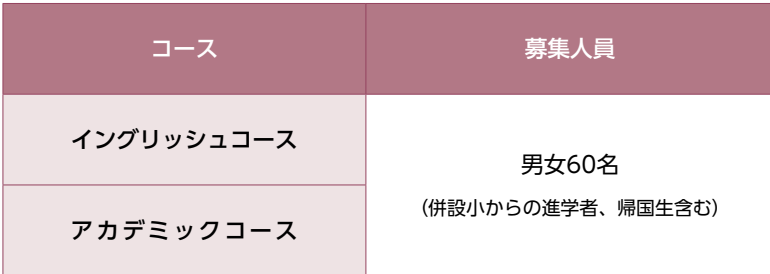

## **A日程・B日程**

#### **■ 出願資格**

(1)学校教育法第1条に定められた小学校及び海外日本人校を2025年3月に卒業見込みの者。

※上記、小学校籍がない場合は出願資格がありません。

(2)保護者宅から通学が可能である者。

## **■ 出願方法**

方 法:本校ホームページより、インターネット出願による受付となります。

期 間:2024年12月16日(月)~ 2025年1月15日(水)

※「英語型」志願者で、英語外部資格検定の利用を希望する場合、合格証明書等のコピーを出願期間内必着で郵送してください。 (簡易書留・レターパック)

(〒562-8543 大阪府箕面市如意谷1-13-23 アサンプション国際中学校 事務室 宛)

## **■ 入学検定料**

各入試 20,000円(複数回同時出願の場合は30,000円) ※出願サイトの案内に沿って支払い方法を選択し、入学検定料の支払いを完了します。

## **■ 当日持参するもの**

**• 願書 • 受験票 • 筆記用具 • 直定規(算数受験者のみ、分度器機能のないもの) • 上靴 • 下靴を入れる袋** ※試験会場への携帯電話・ウェアラブル端末の持ち込みは禁止です。

## **■ 注意事項**

- イングリッシュコースの志願者は「英語型」を選択してください。
- アカデミックコースは、受験型の指定はありません。
- •第1希望でイングリッシュコースを志願する人は、第2希望でアカデミックコースを志願することができます。
- 筆記試験終了後、受験児童のみ『個人面接』(ひとり5分程度)があります。

※面接が終わりしだい、順次解散となります。

## **■ 試験科目・配点・当日の時間割・合格発表**

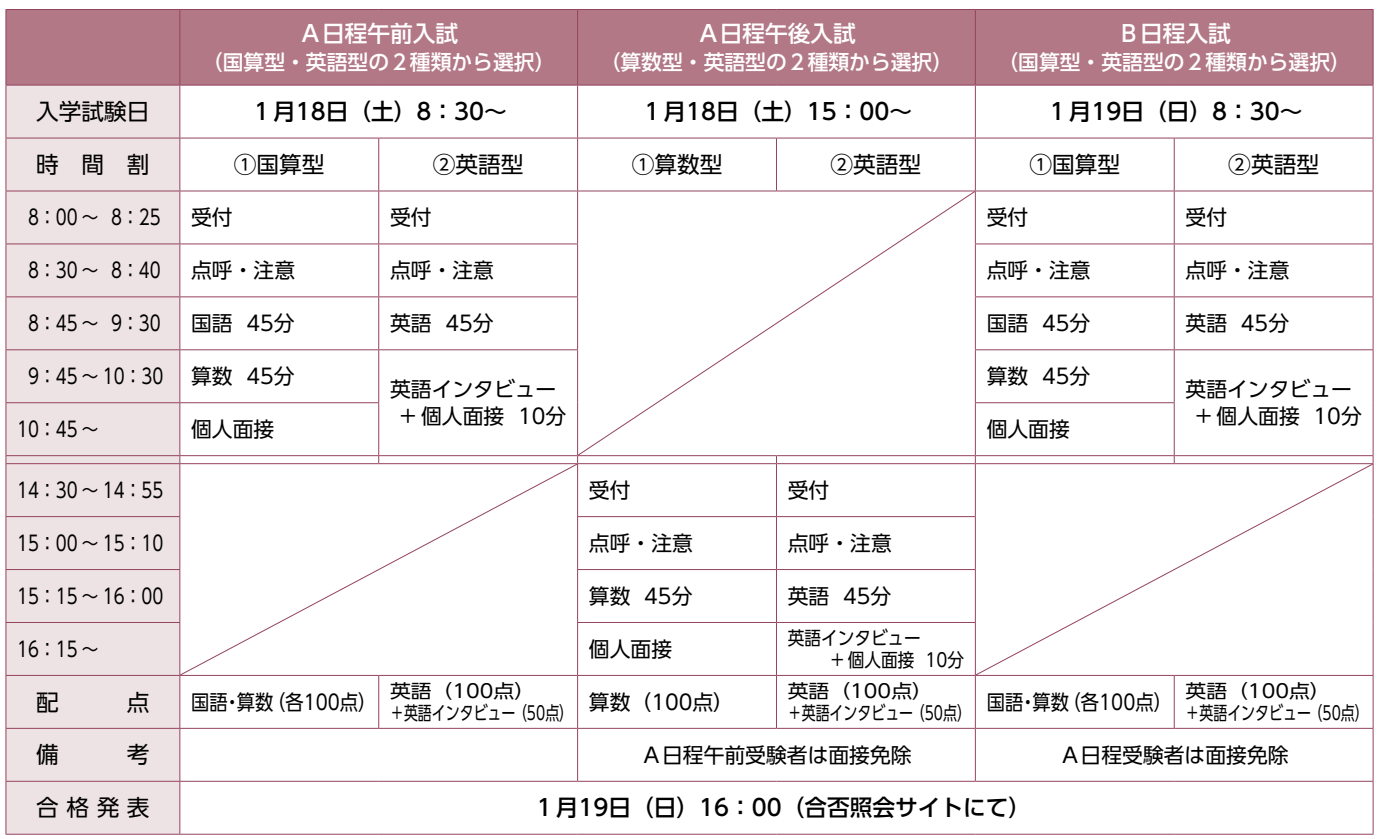

## **■ 英語外部資格検定の利用について**

申告があった受験生には、英語外部資格検定試験(4技能に限 る)において取得したスコア等のレベルを、CEFR の指標を基 準にした次の換算表に基づいて換算し、換算した点数を「英語 インタビュー」の得点として、当日の「英語インタビュー」の 受験を免除します。

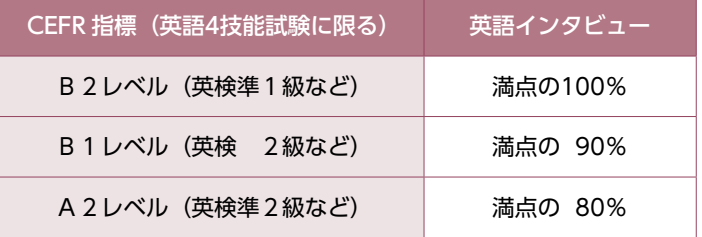

## **帰国生入試 ◆募集人員:若干名(イングリッシュコース、アカデミックコース)**

#### **■ 出願資格(下記資格を確認するため、事前面接が必要です)**

①日本国籍または特別永住者資格を有する者、日本の法律による「永住者」「日本人の配偶者等」「永住者の配偶者等」

- 「定住者」に該当する者
- ②海外在住1年以上で帰国後3年以内の者
- ③入学後に授業に支障がない日本語の力を持つ者

※出願資格を証明するもの(保護者の在外勤務証明書等)が必要となります。

## **■ 出願方法**

**•** 1ページの出願方法に同じ。

※在外経歴を証明するもの(保護者の在外勤務証明書等)を出願期間内必着でご提出ください。(簡易書留・レターパック)

#### **■ 入学検定料・当日持参するもの・注意事項**

**•** 1ページの入学検定料・当日持参するもの・注意事項に同じ。

## **■ 試験科目・配点・当日の時間割・合格発表**

**•** 2ページのA日程午前入試の試験科目・配点・当日の時間割・合格発表に同じ。

## **■ 受験資格**

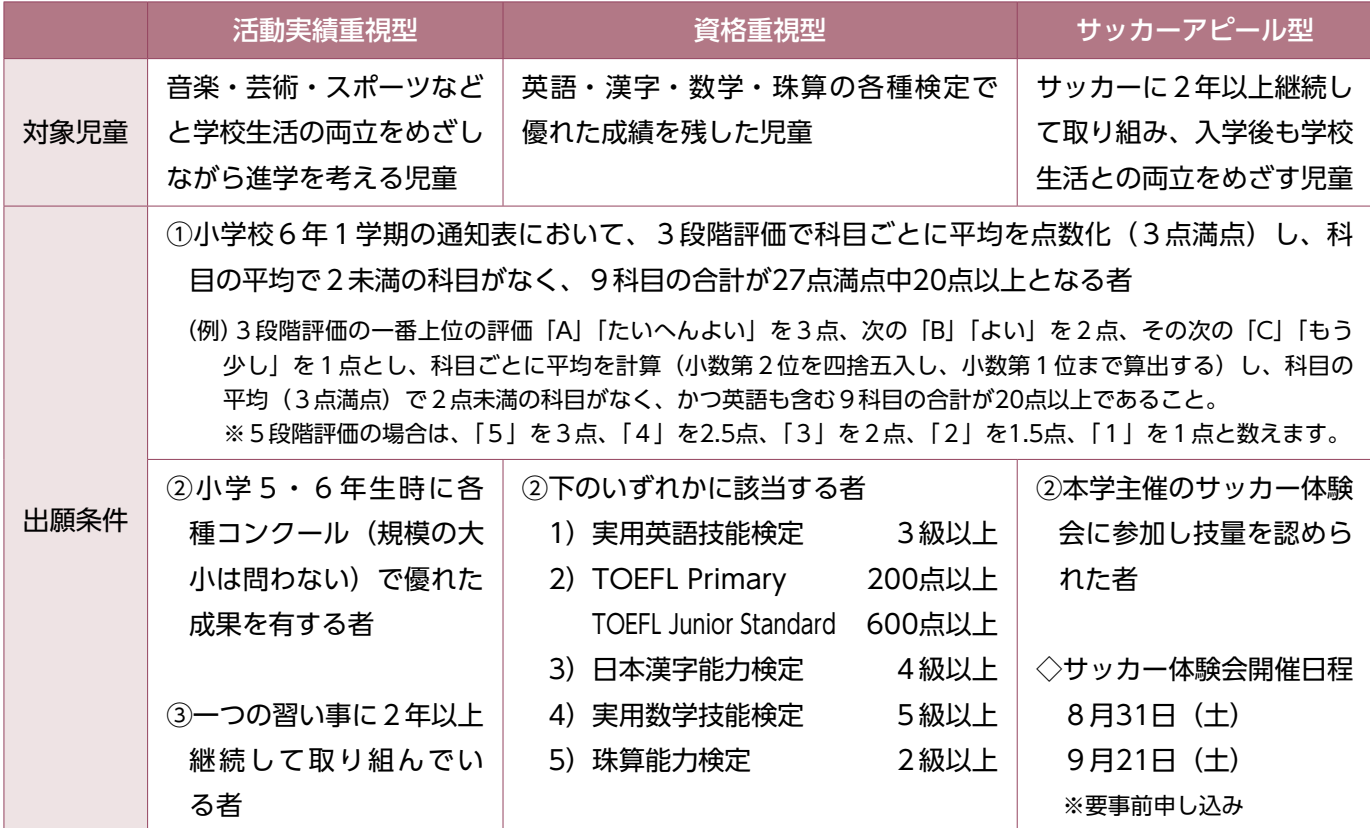

**■ 必要書類**

①本校指定のエントリーシート

②賞状など実績を証明できるもののコピー・指導者による活動期間の証明書(様式自由) 資格重視型アピールでは各検定合格証明書等のコピーは必須 ③小学校6年生1学期の通知表のコピー

## **■ 手続きの流れ**

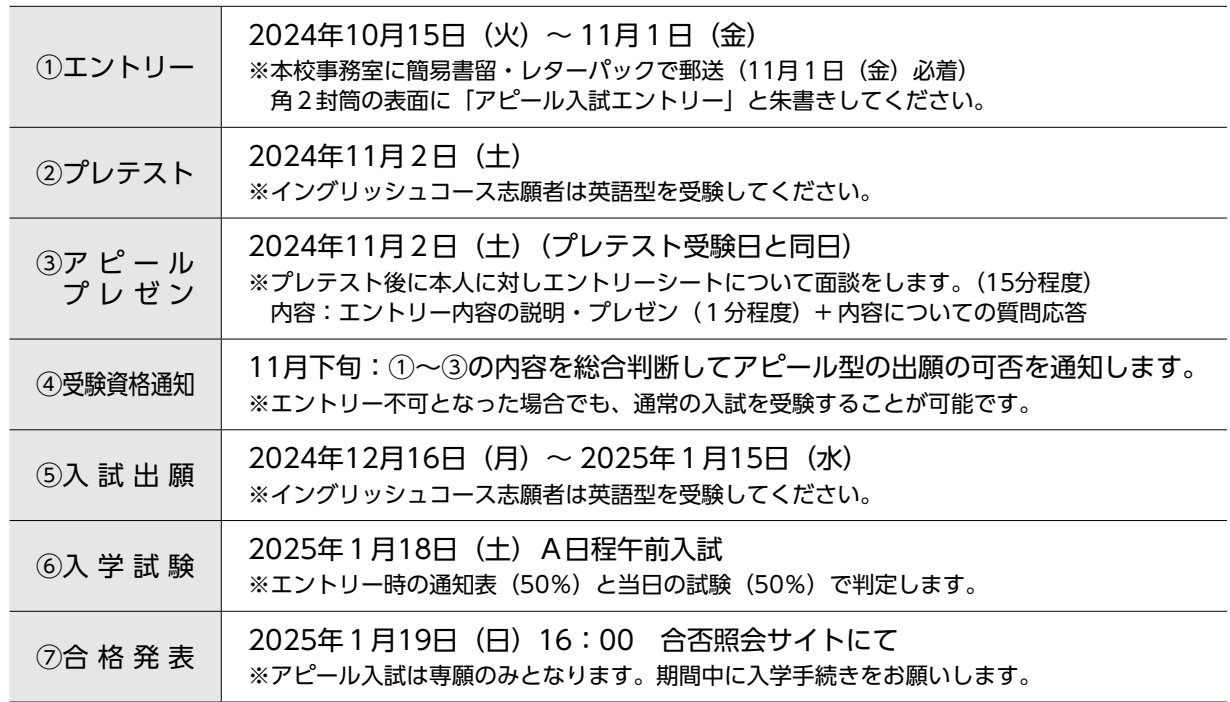

**男子サッカー部 入部希望のみなさんへ**

本校サッカー部に入部いただくには、次の2つの条件を満たすことが必要です。 ①本校主催の「サッカー体験会」に参加し、サッカーの技量を認められること。 ※「体験会」に参加せず本校に入学されても、サッカー部に入部することはできません。 ②本校を専願で受験(サッカー入試 及び A日程午前入試)し合格すること。

## **入学手続、入学者説明会、授業料等**

**■ 入学手続**

## A日程・B日程・帰国生入試

2025年1月25日(土)午後 〔入学金納入期限 1月23日(木)〕

●期間内に手続きが完了しない場合は、入学資格を失います。

●受け付けた書類や納入金は一切返還いたしません。

[方 法]手続き時に必要な**「振込金領収書」**と**「入学に関する書類」(合格発表翌日に発送)**をご持参ください。 [納入金]入学金 210,000円

#### ■ 入学者説明会 2025年3月8日 (土) 午前 (児童・保護者同伴)

[入学までの納入費用] 2024年度実績を提示しています。

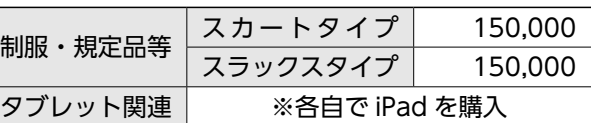

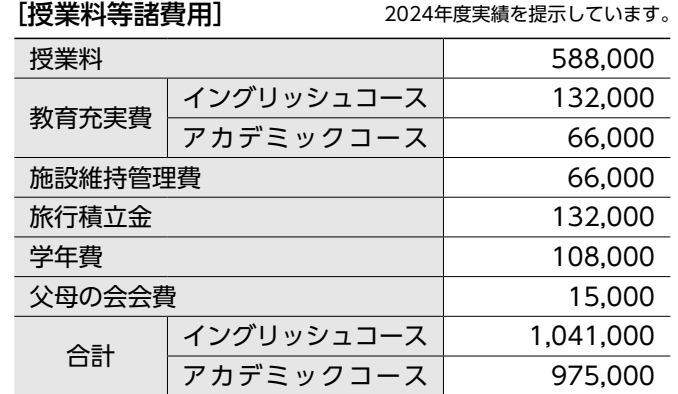

●4月からの年11回の分納となります (口座振替)。

●スクールバスをご利用の場合は、別途月額9,900円。

#### [優遇制度など]

●ファミリー減免制度

 保護者又は祖父母がアサンプション国際(聖母被昇天学院)幼稚園、小学校、中学校、高等学校、聖母被昇 天学院女子短期大学のいずれかをご卒業された方のお子様は、入学金が全額免除となります。 ※児童本人のみが卒業生の場合は、対象となりません。

#### ●兄弟姉妹入学金免除制度

本学院の小・中・高等学校に在学する兄弟姉妹がいる3番目のお子様は、入学金が全額免除となります。

・入学手続きの際にお申し出ください。

・入学金は一旦お振り込みしていただいた後、入学後にお返しします。

## **■ 過去3年間の受験者数**

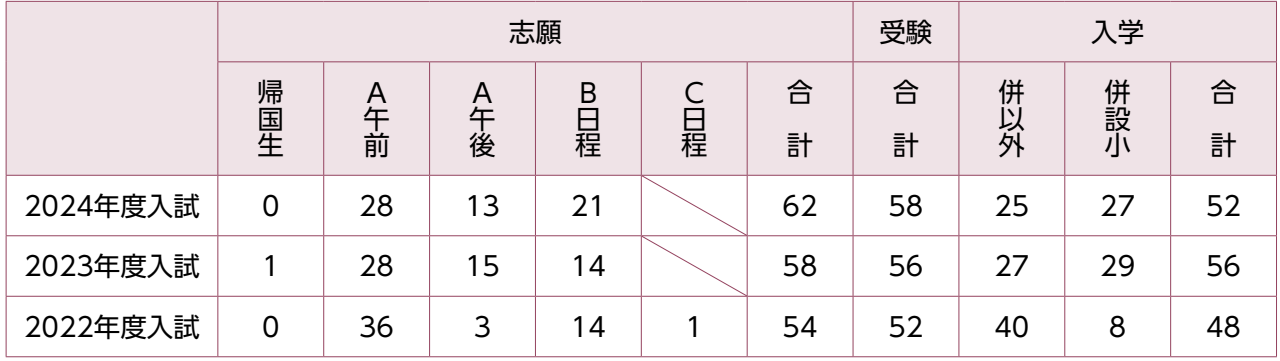

## **■ 2024年度入試の合格者の最高点・最低点・平均点**

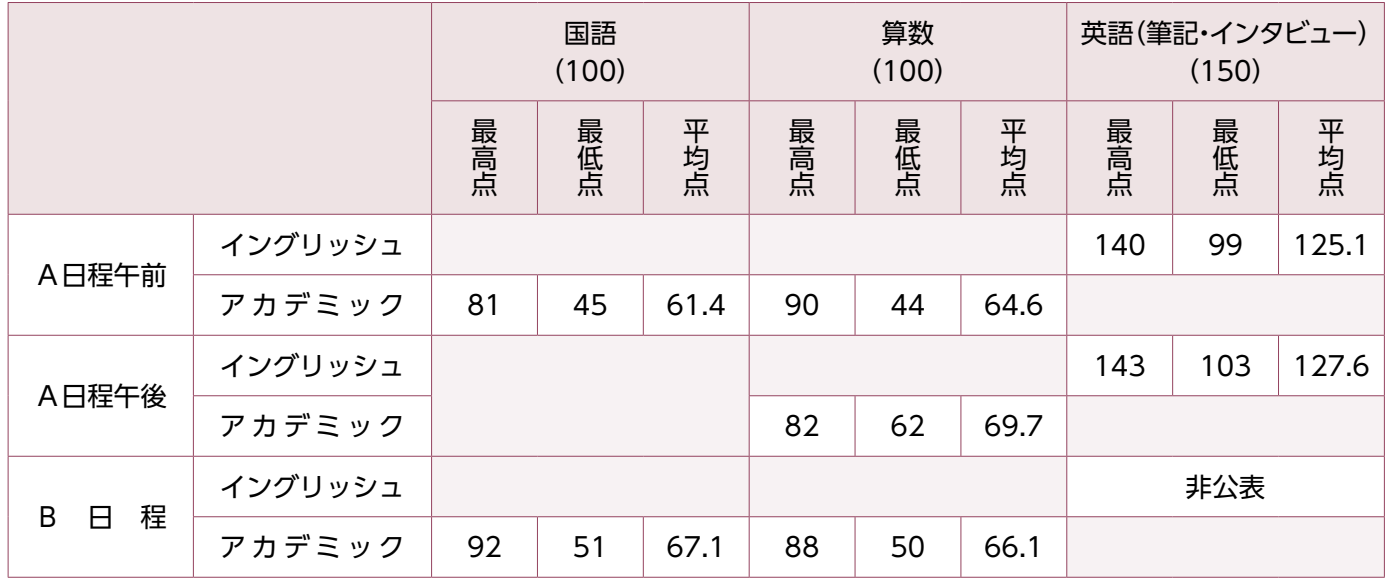

※英語は、英検等の利用による加点前の点数です

## **■ 出題の傾向**

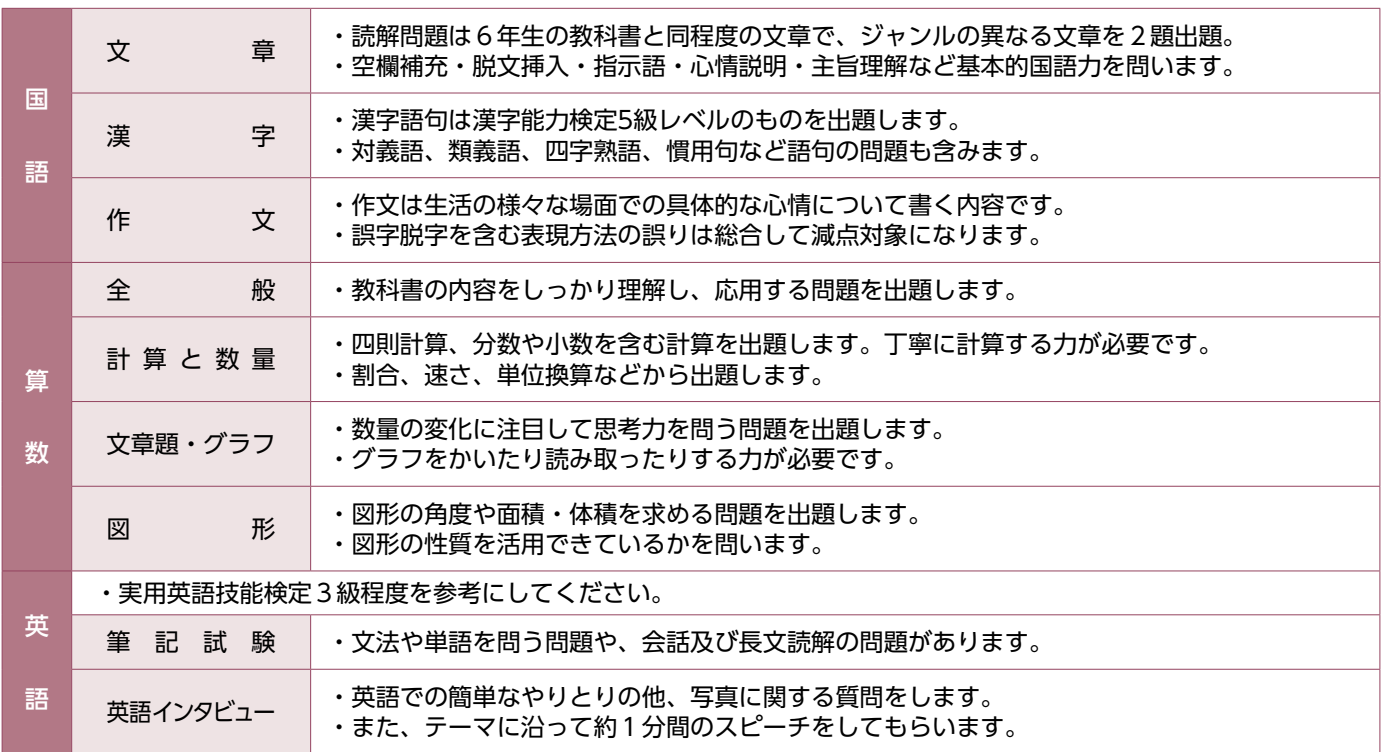

## (中) 2025年度 アサンプション国際中学校 (アピール入試) エントリーシート

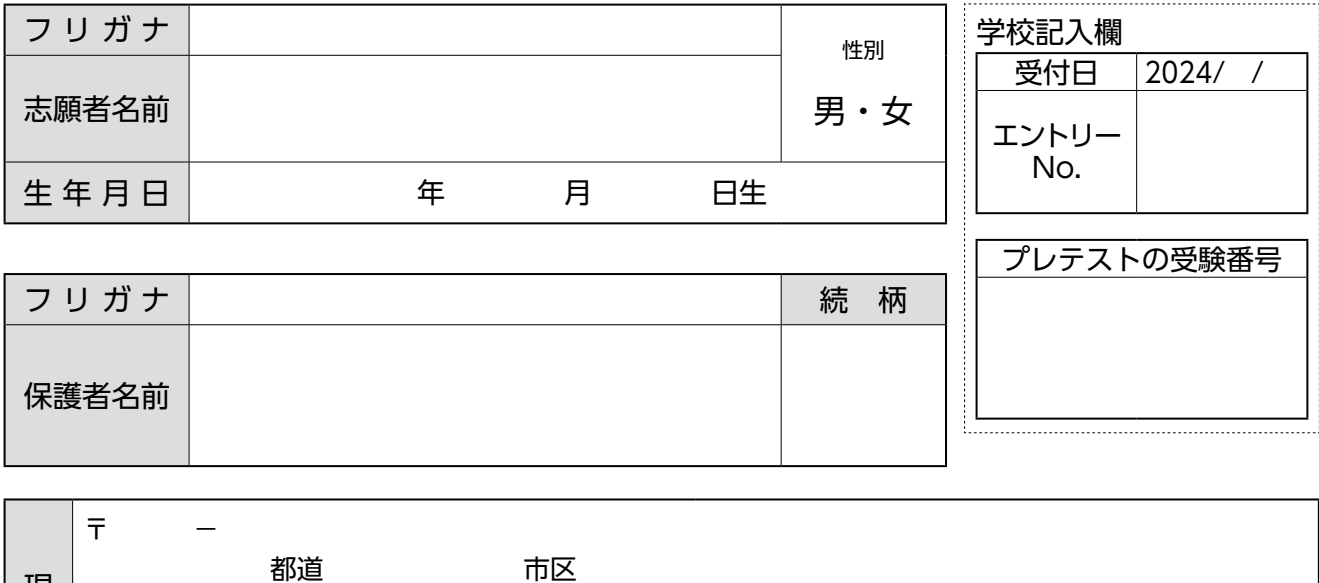

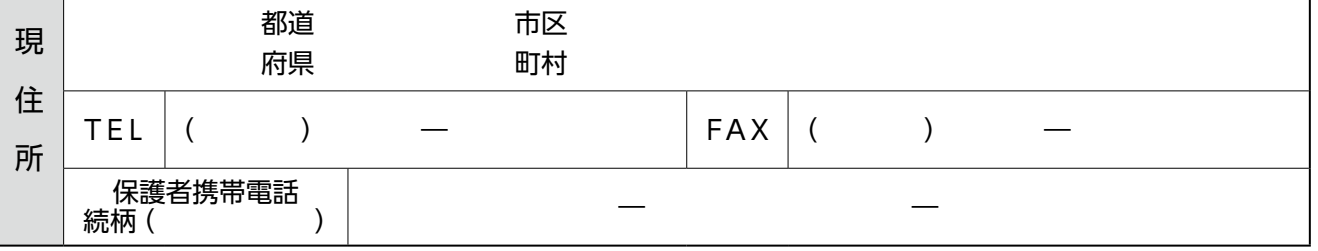

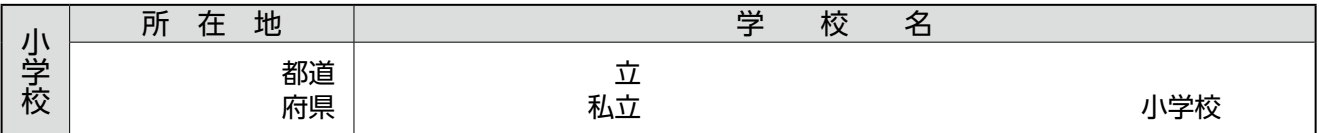

該当の入試区分に □ をして、内容を記入してください (受賞歴・検定・成績等の確認できる書類を添付してください)

□ 活動実績重視型 □ サッカーアピール型 ● 活動の具体的内容(例:ヴァイオリン演奏、クラシックバレエ等)

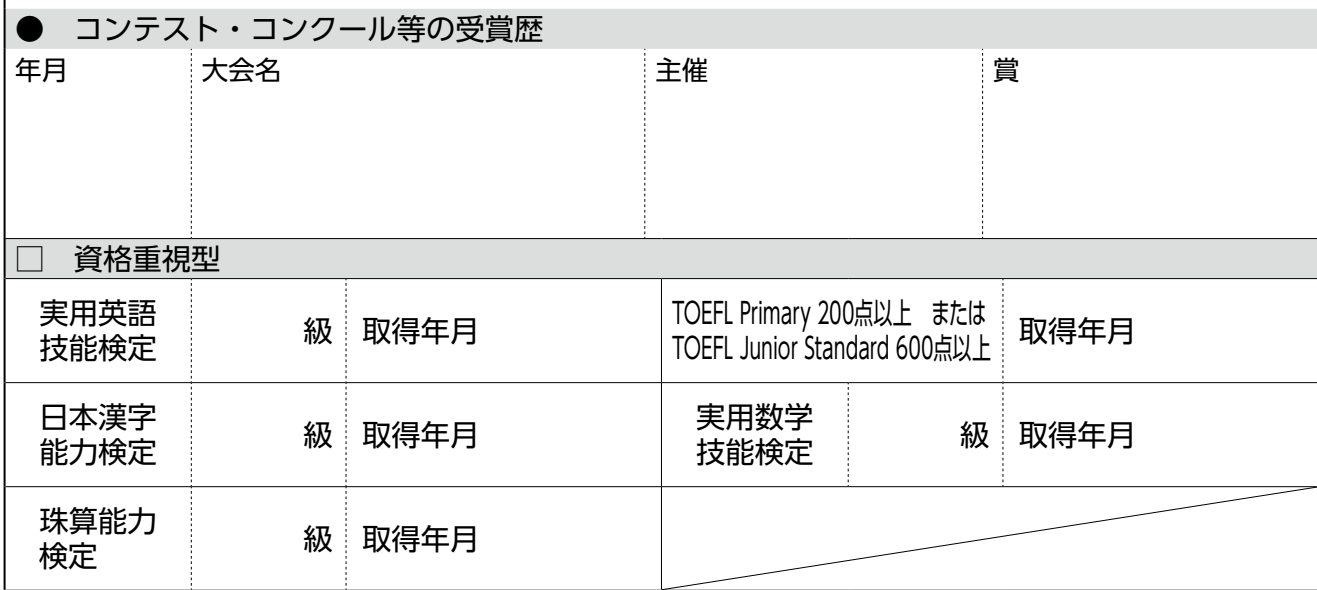

(裏面も記入してください)

志願理由(志願者記入)できるだけ具体的にアピールしてください

志願理由(保護者記入)

•志願コースを○で囲んでください。

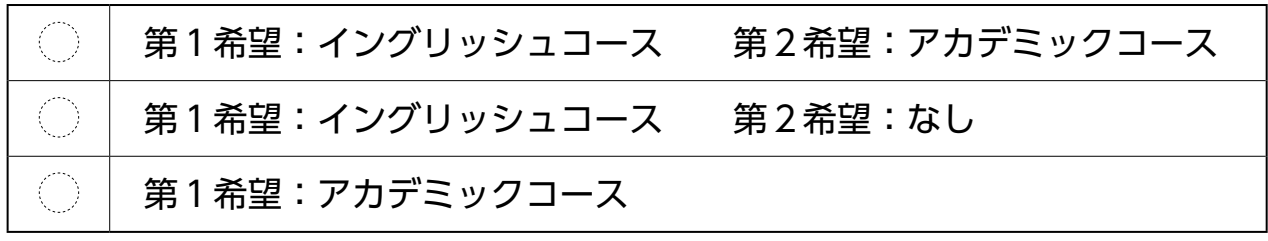

## **2 0 2 5 年度入試**

# アサンプション国際中学校

ンターネット出席の手引き

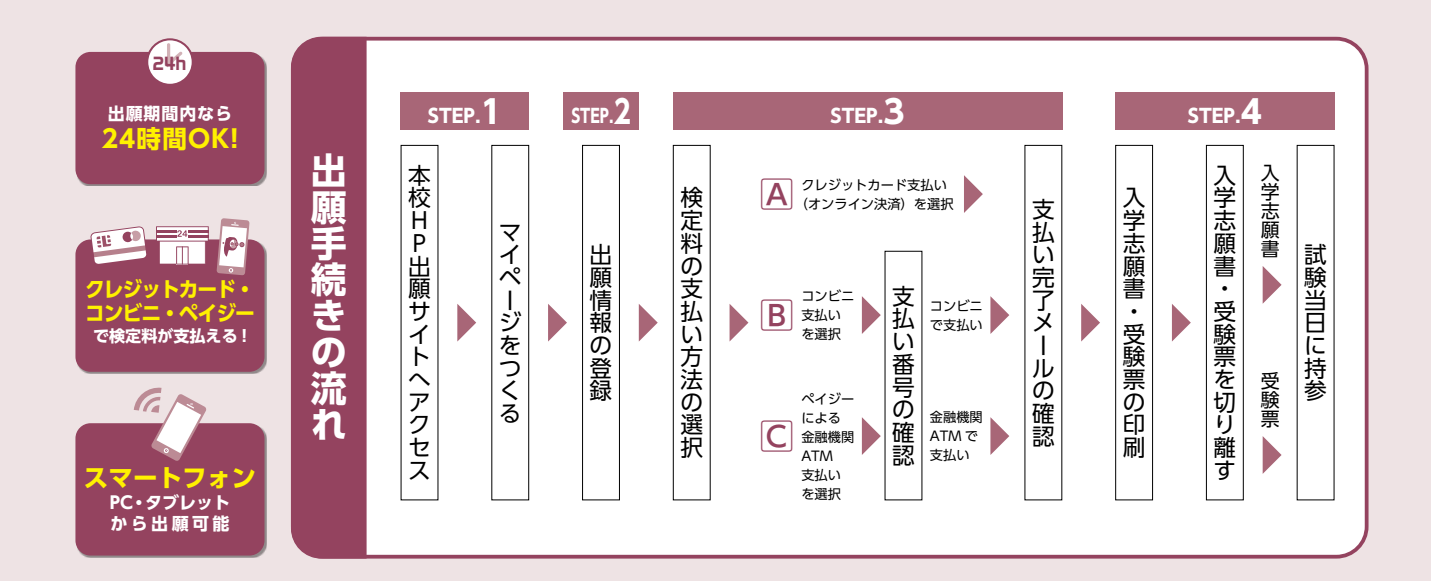

## **STEP1. 出願サイトにアクセスしてマイページをつくる**

■本校のイベント予約をされたことのある場合は、STEP.2から ご覧ください。

❶本校ホームページより出願サイトへアクセス

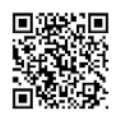

ホームページ QR

**2【はじめての方はこちら】**をクリックし、メールアドレスを登録 〔重要〕緊急の連絡などを行う場合がありますので、できる限り毎日 確認されるメールアドレスをご登録ください。

 自動で返信されるメールに記載の確認コードを確認し、 **名前とパスワードを登録**

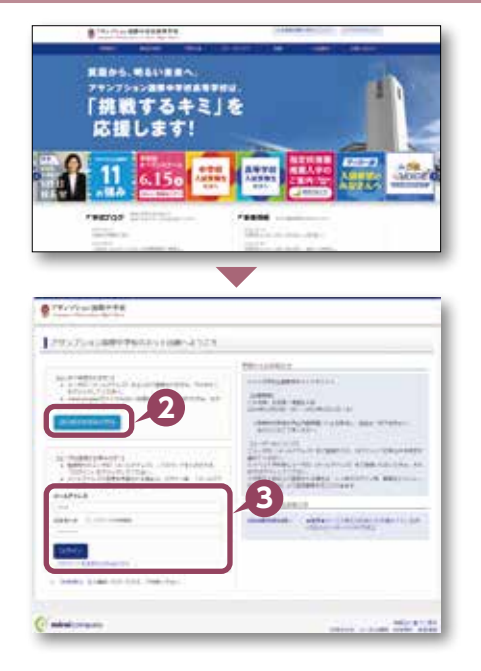

❸登録が完了された方は、**マイページにログイン**

## **STEP2. 出願情報を登録する**

#### **●マイページから【新規申込手続きへ】をクリック**

※写真はこちらからアップロードしてください

- ●出願前 3ヶ月以内撮影 (カラー)
- ●低画質でないもの
- ●志願者のみが写っているもの
- ●写真サイズ: 4 × 3cm
- ●志願者本人の顔がはっきり確認できるもの(正面上半身脱帽・背景なし)
- ●「入学試験」を選択し「次へ」をクリックしていただくと、個人情報 の確認が表示されますので、最後までお読みいただき「同意して次へ」 をクリック

❸画面の指示に従って入力 ※志願者名は当サイトで表示される漢字で登録してください

❹**【試験選択画面へ】**をクリック

❺「試験日」・「出願区分」・「第 1 志望コース」・「第 2 志望コース」・ 「受験科目」を必ず選択してください ※「第 2 志望」がない方も必ず「第 2 志望」のプルダウンから「なし」を選択 してください

❻**【お支払い画面へ】**をクリックする

## **STEP3. 検定料を納入する**

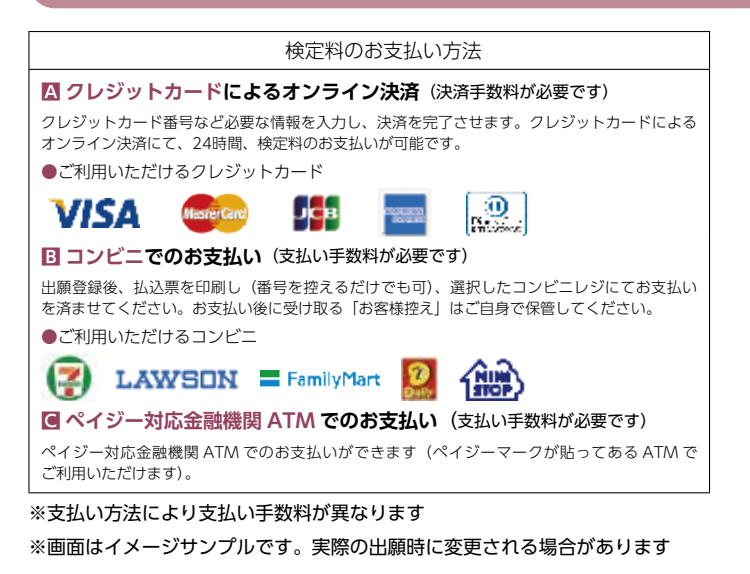

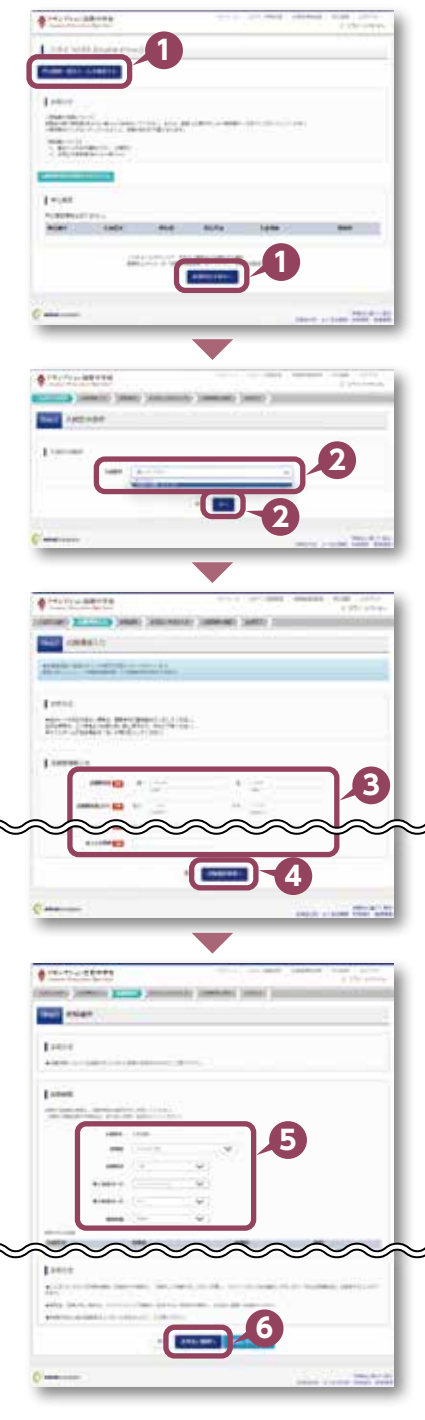

## ❶お支払い画面で支払い方法を選択 ❷**【確認画面へ】**をクリック

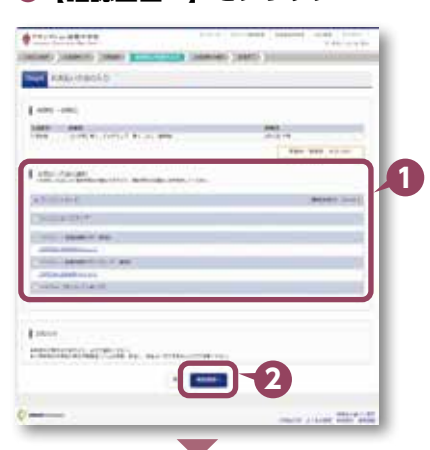

#### ❸画面の指示にしたがって入力

※画面イメージはクレジットカードでお支払いの場合 ※いずれの支払い方法でも検定料とは別に手数料がかかりますので、ご了承ください

●入力した内容をもう一度確認

❺申込内容などに誤りがなければ チェックをつけ、**【上記内容で申込む】**をクリック ※この操作以降は内容の変更ができません

●登録されたメールアドレスに届いた通知を確認

**●【マイページ(受験票出力)へ】**をクリックし、マイページに戻る ※コンビニ・ペイジー支払いの場合のみ検定料の支払い後、登録されたメール アドレスに支払い完了メールが届きます

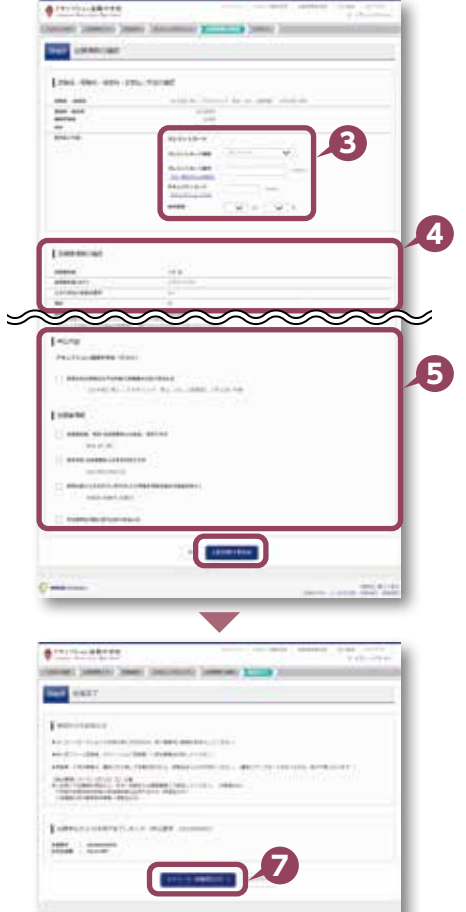

## **STEP4. 出願書類をカラー印刷する**

※受験票は本校より発送いたしません

❶検定料の支払いが確認されると、マイページに受験票ボタンが表示 されます

**【受験票】**をクリック

※コンビニやペイジー(ATM)支払いの場合は、支払いが完了するまで表示 されません

❷**【「受験票」表示】**をクリックし、**受験票を印刷** ※カラーで印刷してください

❸コンビニエンスストアでの印刷を希望される場合は、**「コンビニ エンスストアでプリントする方はこちら」**をクリック(14 ページ参照)

#### ❹**「入学志願書」と「受験票」を切り離し、受験当日に持参** ※英語外部資格検定を利用する場合は、出願期間内に資格を証明する書類のコピー を提出してください

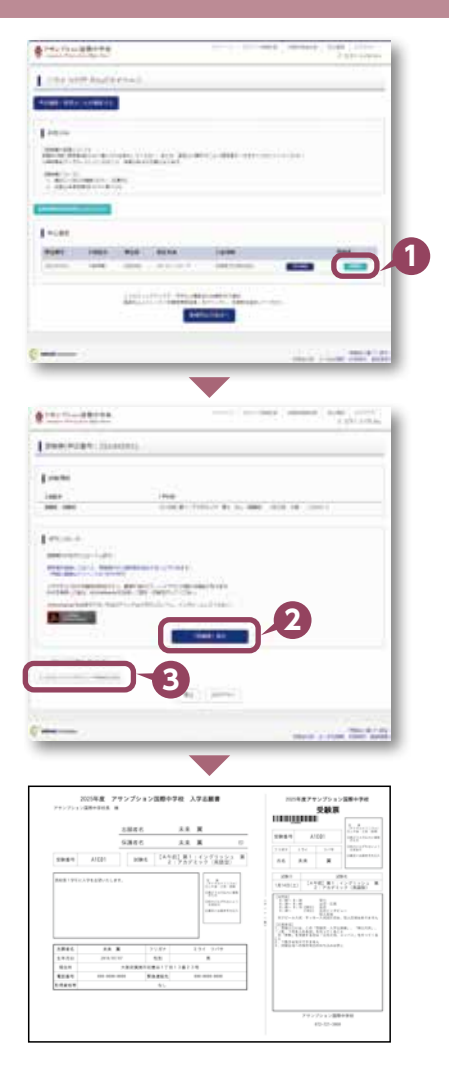

## **「申込内容確認書」または「入学志願書・受験票」を印刷する方法**

## **Aコンビニエンスストアで印刷する**

**1** インターネット出願サイト内のプリント予約を利用する[おすすめ]

「申込確認」「受験票」ページ内の「コンビニエンスストアでプリントする方はこちら」よりプリント予約を進めてください。 ご登録いただいたメールアドレスへ「予約番号」が届きますので、選択された各コンビニエンスストアのマルチコピー機で 印刷してください。

## **2** アプリを利用する

①スマートフォンなどに専用アプリ(無料)を利用する場合、以下のアプリをダウンロードしてください。

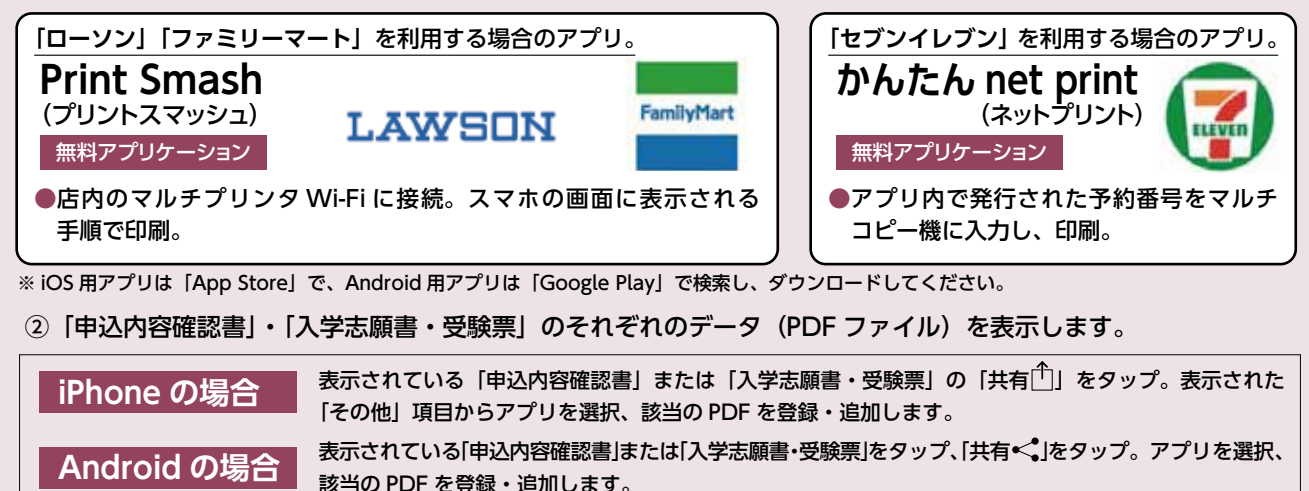

## **B家庭用プリンタで印刷する**

Wi-Fi 接続や通信でのデータ送信が可能の場合、お持ちのプリンタで印刷できます。 設定方法については、プリンタの取扱説明書をご確認ください。

## **〈システムおよび操作に関するお問い合わせ〉 〈インターネット出願の推奨環境について〉**

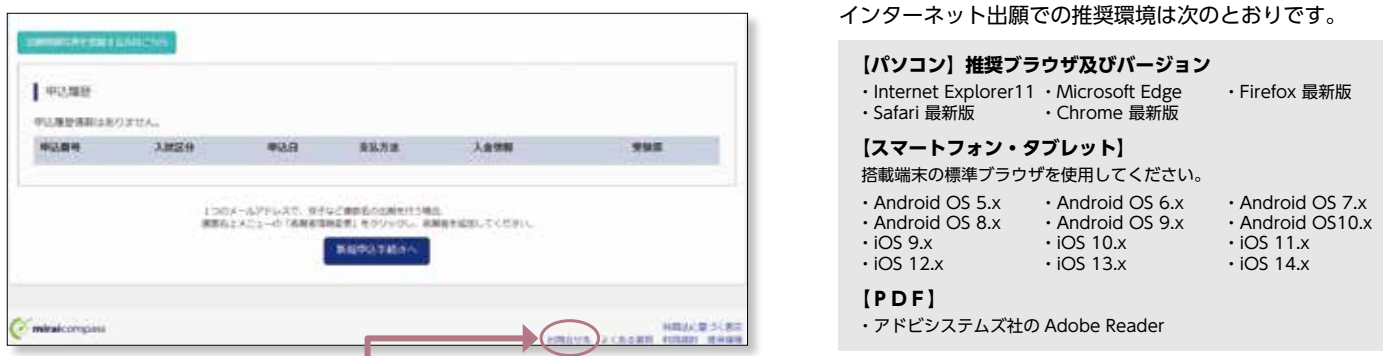

画面右下部にある「お問い合わせ」をクリックしていただきますと、ミライコンパスコールセンターの連絡先が表示されます。

## **身近にインターネット環境のない方へ**

本校事務室にてインターネット出願ができます。事前に電話にてご連絡ください。 TEL:0 7 2 - 7 2 1 - 3 0 8 0 2025年1月14日(火)・15日(水) 9:00〜16:00

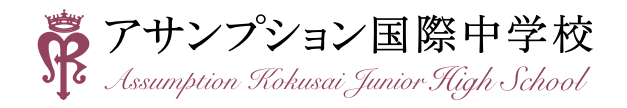

〒562-8543 大阪府箕面市如意谷1-13-23 TEL:072-721-3080 URL:https://www.assumption.ed.jp/jsh/